# J4300 and J6300 Services Router PIM Installation Instructions

4 November 2004 Part No: 530-011519-01 Revision 1

> This document describes how to remove and replace a Physical Interface Module (PIM) on Juniper Networks J4300 and J6300 Services Routers. For hardware installation and basic troubleshooting procedures for J-series Services Routers, see the *J-series Services Router User Guide*.

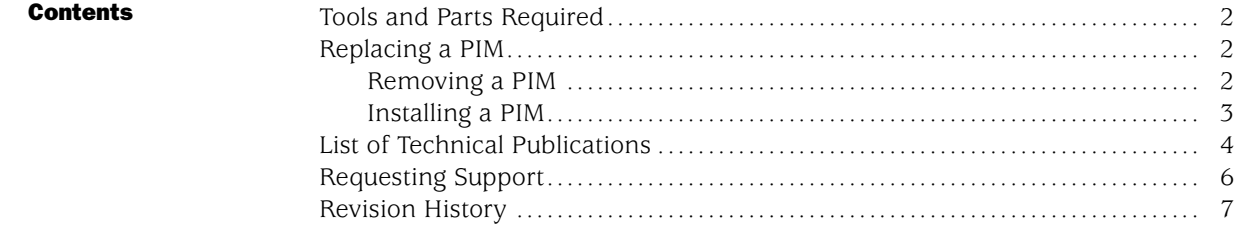

### <span id="page-1-0"></span>Tools and Parts Required

To replace a component, you need the following tools and parts:

- Electrostatic bag or antistatic mat
- Electrostatic discharge (ESD) grounding wrist strap
- Phillips (+) screwdriver, number 2

### Replacing a PIM

Physical Interface Modules (PIMs) in J4300 and J6300 Services Routers are field replaceable. The router must be powered off before the PIMs are removed or installed. This section contains the following topics:

- "Removing a PIM" on page 2
- ["Installing a PIM" on page 3](#page-2-0)

### *Removing a PIM*

The PIMs are installed in the front of the Services Router. A PIM weighs less than 1 lb (0.5 kg).

To remove a PIM (see [Figure 1](#page-2-0)):

- 1. Place an electrostatic bag or antistatic mat on a flat, stable surface to receive the PIM.
- 2. Attach an electrostatic discharge (ESD) grounding strap to your bare wrist and connect the strap to the ESD point on the chassis, or to an outside ESD point if the Services Router is disconnected from earth ground. For more information about ESD, see the *J-series Services Router User Guide*.
- 3. Press and release the power button to power off the router. Verify that the POWER ON LED blinks and then turns off.
- 4. Label the cables connected to the PIM so that you can later reconnect each cable to the correct PIM.
- 5. Disconnect the cables from the PIM.
- 6. If necessary, arrange the cables to prevent them from dislodging or developing stress points:
	- Secure the cable so that it is not supporting its own weight as it hangs to the floor.
	- Place excess cable out of the way in a neatly coiled loop.
	- Use fasteners to maintain the shape of cable loops.
- <span id="page-2-0"></span>7. Loosen the captive screws on each side of the PIM faceplate.
- 8. Grasp the handles on each side of the PIM faceplate and slide the PIM out of the router. Place it in the electrostatic bag or on the antistatic mat.
- 9. If you are not reinstalling a PIM into the emptied slot, install a blank PIM panel over the slot to maintain proper airflow.

### Figure 1: Removing a PIM

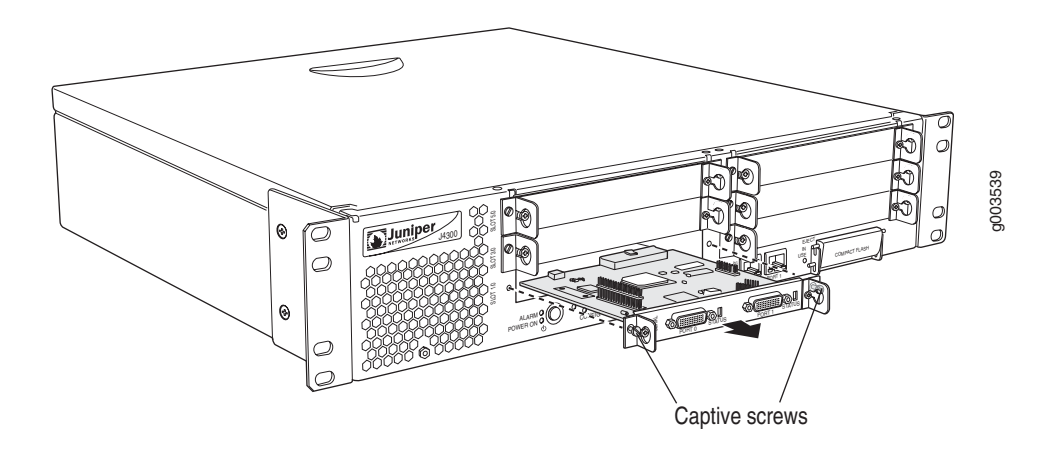

### *Installing a PIM*

To install a PIM (see [Figure 2](#page-3-0)):

- 1. Attach an electrostatic discharge (ESD) grounding strap to your bare wrist and connect the strap to the ESD point on the chassis, or to an outside ESD point if the Services Router is disconnected from earth ground. For more information about ESD, see the *J-series Services Router User Guide*.
- 2. Press and release the power button to power off the router. Verify that the POWER ON LED blinks and then turns off.
- 3. Align the notches in the connector at the rear of the PIM with the notches in the PIM slot in the Services Router, and then slide the PIM in until it lodges firmly in the router.

**CAUTION:** Slide the PIM straight into the slot to avoid damaging the components on the PIM.

- <span id="page-3-0"></span>4. Tighten the captive screws on each side of the PIM faceplate.
- 5. Insert the appropriate cables into the cable connectors on the PIM.
- 6. If necessary, arrange the cables to prevent them from dislodging or developing stress points:
	- $\blacksquare$ Secure the cable so that it is not supporting its own weight as it hangs to the floor.
	- Place excess cable out of the way in a neatly coiled loop.
	- Use fasteners to maintain the shape of cable loops.
- 7. Press and release the power button to power on the router. Verify that the POWER ON LED lights steadily after you press the power button.
- 8. Verify that the PIM status LED lights steadily green to confirm that the PIM is online.

You can also verify correct PIM functioning by issuing the show chassis fpc pic-status command described in the *JUNOS Protocols, Class of Service, and System Basics Command Reference*.

### Figure 2: Installing a PIM

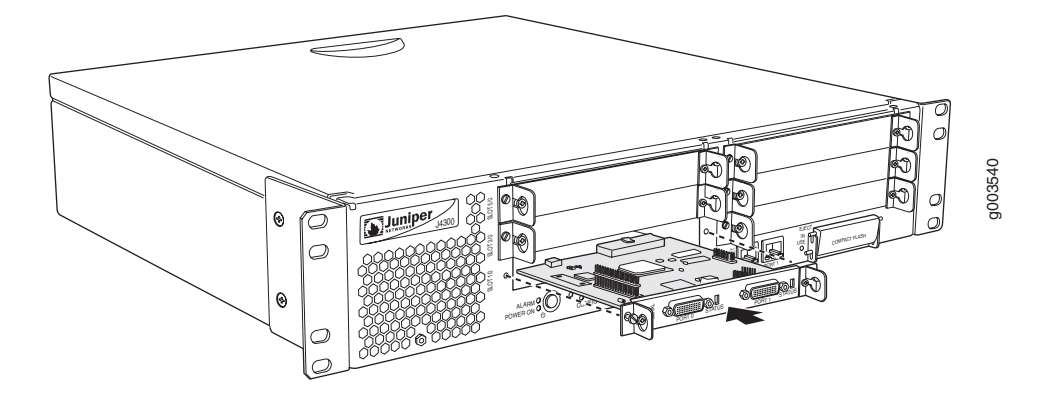

### List of Technical Publications

[Table 1](#page-4-0) lists the software and hardware guides and release notes for Juniper Networks routing platforms that use the JUNOS Internet software and describes the contents of each book.

<span id="page-4-0"></span>Table 1: Juniper Networks Technical Documentation

| <b>Book</b>                                                                       | <b>Description</b>                                                                                                    |
|-----------------------------------------------------------------------------------|----------------------------------------------------------------------------------------------------|
| JUNOS for J-series, M-series, and T-series Routing Platforms Configuration Guides |                                                                                                    |
| Feature Guide                                                                     | Provides a detailed explanation and configuration examples for<br>several of the most complex features in the JUNOS software.                                                                                                    |
| System Basics                                                                     | Provides an overview of the JUNOS software and describes how to<br>install and upgrade the software. This manual also describes how<br>to configure system management functions and how to configure<br>the chassis, including user accounts, passwords, and redundancy. |
| Network Interfaces and Class of Service                                           | Provides an overview of the network interface and class-of-service<br>functions of the JUNOS software and describes how to configure<br>the network interfaces on the router.                                                                                            |
| <b>MPLS Applications</b>                                                          | Provides an overview of traffic engineering concepts and describes<br>how to configure traffic engineering protocols.                                                                                                    |
| <b>Multicast Protocols</b>                                                        | Provides an overview of multicast concepts and describes how to<br>configure multicast routing protocols.                                                                                                    |
| Network Management                                                                | Provides an overview of network management concepts and<br>describes how to configure various network management features,<br>such as SNMP, accounting options, and cflowd.                                                                                              |
| Policy Framework                                                                  | Provides an overview of policy concepts and describes how to<br>configure routing policy, firewall filters, and forwarding options.                                                                                                    |
| Routing Protocols                                                                 | Provides an overview of routing concepts and describes how to<br>configure routing, routing instances, and unicast routing protocols.                                                                                                    |
| Services Interfaces                                                               | Provides an overview of the services interfaces functions of the<br>JUNOS software and describes how to configure the services<br>interfaces on the router.                                                                                                    |
| <b>VPNs</b>                                                                       | Provides an overview and describes how to configure Layer 2 and<br>Layer 3 virtual private networks (VPNs), virtual private LAN service<br>(VPLS), and Layer 2 circuits. Provides configuration examples.                                                                |
| <b>JUNOS References</b>                                                           |                                                                                                    |
| Network and Services Interfaces Command<br>Reference                              | Describes the JUNOS Internet software operational mode<br>commands you use to monitor and troubleshoot network and<br>services interfaces on Juniper Networks routing platforms.                                                                                         |
| Protocols, Class of Service, and System Basics<br>Command Reference               | Describes the JUNOS Internet software operational mode<br>commands you use to monitor and troubleshoot most aspects of<br>Juniper Networks routing platforms.                                                                                                    |
| System Log Messages Reference                                                     | Describes how to access and interpret system log messages<br>generated by JUNOS software modules and provides a reference<br>page for each message.                                                                                                    |
| <b>JUNOScript API Documentation</b>                                               |                                                                                                    |
| JUNOScript API Guide                                                              | Describes how to use the JUNOScript application programming<br>interface (API) to monitor and configure Juniper Networks routers.                                                                                                    |
| <b>JUNOScript API Configuration Reference</b>                                     | Provides reference pages for the configuration tags in the<br>JUNOScript API.                                                                                                    |
| JUNOScript API Operational Reference                                              | Provides reference pages for the operational tags in the JUNOScript<br>API.                                                                                                    |

<span id="page-5-0"></span>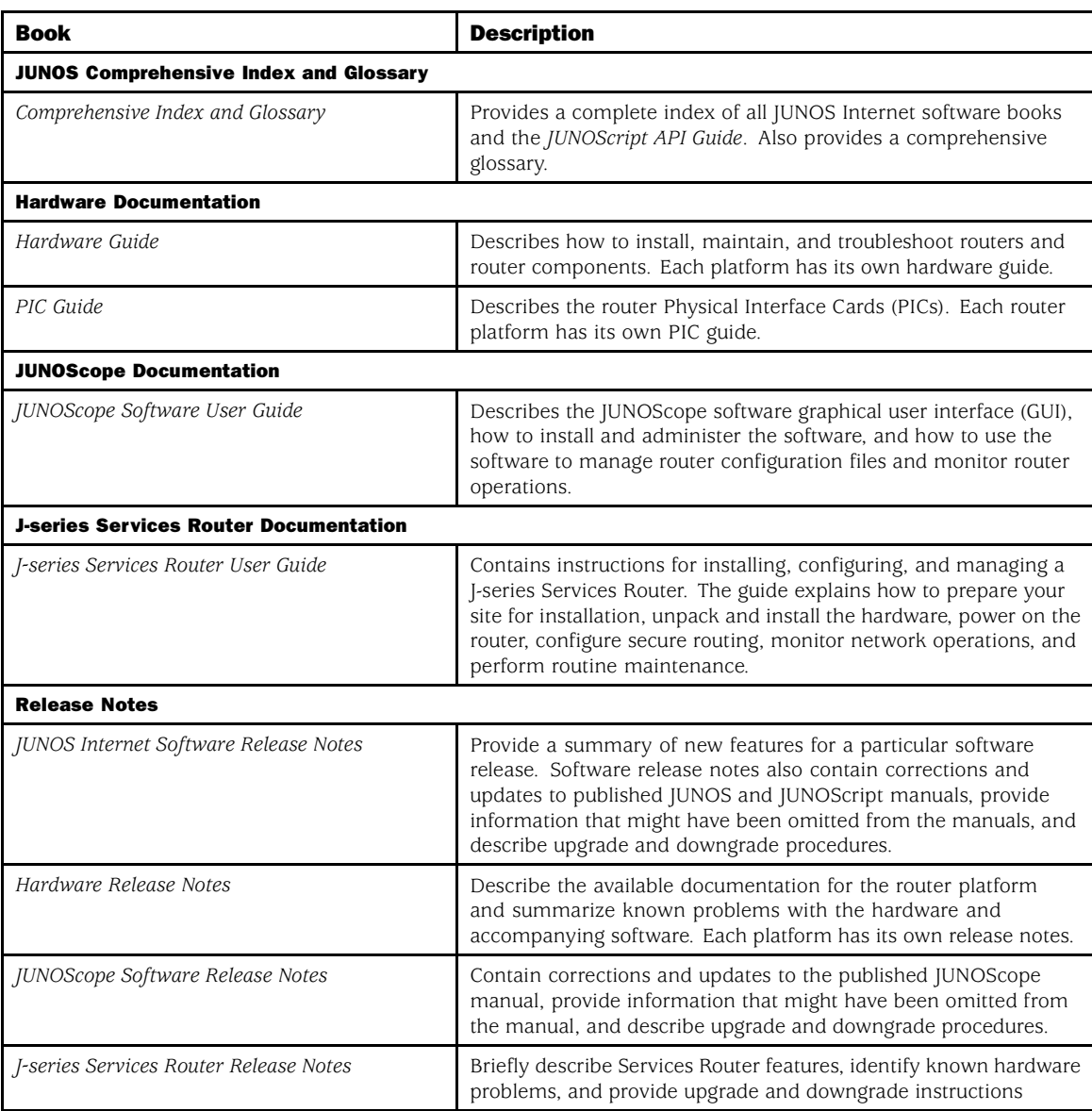

## Requesting Support

For technical support, open a support case using the Case Manager link at http://www.juniper.net/support/ or call 1-888-314-JTAC (within the United States) or 1-408-745-9500 (outside the United States).

For documentation issues, fill out the bug report form located at http://www.juniper.net/techpubs/docbug/docbugreport.html.

### <span id="page-6-0"></span>Revision History

4 November 2004—Revision 1.

Copyright © 2004, Juniper Networks, Inc. All rights reserved.

Juniper Networks, the Juniper Networks logo, NetScreen, NetScreen Technologies, the NetScreen logo, NetScreen-Global Pro, ScreenOS, and GigaScreen are registered trademarks of Juniper Networks, Inc. in the United States and other countries.

The following are trademarks of Juniper Networks, Inc.: ERX, ESP, E-series, Instant Virtual Extranet, Internet Processor, [2300, [4300, ]6300, ]-Protect, J-series, J-Web, JUNOS, JUNOScope, JUNOScript, JUNOSe, M5, M7i, M10, M10i, M20, M40, M40e, M160, M320, M-series, MMD, NetScreen-5GT, NetScreen-5XP, NetScreen-5XT, NetScreen-25, NetScreen-50, NetScreen-204, NetScreen-208, NetScreen-500, NetScreen-5200, NetScreen-5400, NetScreen-IDP 10, NetScreen-IDP 100, NetScreen-IDP 500, NetScreen-Remote Security Client, NetScreen-Remote VPN Client, NetScreen-SA 1000 Series, NetScreen-SA 3000 Series, NetScreen-SA 5000 Series, NetScreen-SA Central Manager, NetScreen Secure Access, NetScreen-SM 3000, NetScreen-Security Manager, NMC-RX, SDX, Stateful Signature, T320, T640, T-series, and TX Matrix. All other trademarks, service marks, registered trademarks, or registered service marks are the property of their respective owners. All specifications are subject to change without notice. Juniper Networks assumes no responsibility for any inaccuracies in this document. Juniper Networks reserves the right to change, modify, transfer, or otherwise revise this publication without notice.

Free Manuals Download Website [http://myh66.com](http://myh66.com/) [http://usermanuals.us](http://usermanuals.us/) [http://www.somanuals.com](http://www.somanuals.com/) [http://www.4manuals.cc](http://www.4manuals.cc/) [http://www.manual-lib.com](http://www.manual-lib.com/) [http://www.404manual.com](http://www.404manual.com/) [http://www.luxmanual.com](http://www.luxmanual.com/) [http://aubethermostatmanual.com](http://aubethermostatmanual.com/) Golf course search by state [http://golfingnear.com](http://www.golfingnear.com/)

Email search by domain

[http://emailbydomain.com](http://emailbydomain.com/) Auto manuals search

[http://auto.somanuals.com](http://auto.somanuals.com/) TV manuals search

[http://tv.somanuals.com](http://tv.somanuals.com/)